## **Como criar o seu perfil e compartilhar o seu testemunho no site mormon.org**

1. Acesse o site: http://mormon.org/create/

2. Clique em sign in se já tem conta no site da igreja ou em register para criar uma (para criar um conta você precisa saber o seu número de membro, se não souber deve perguntar para o secretário de sua unidade)

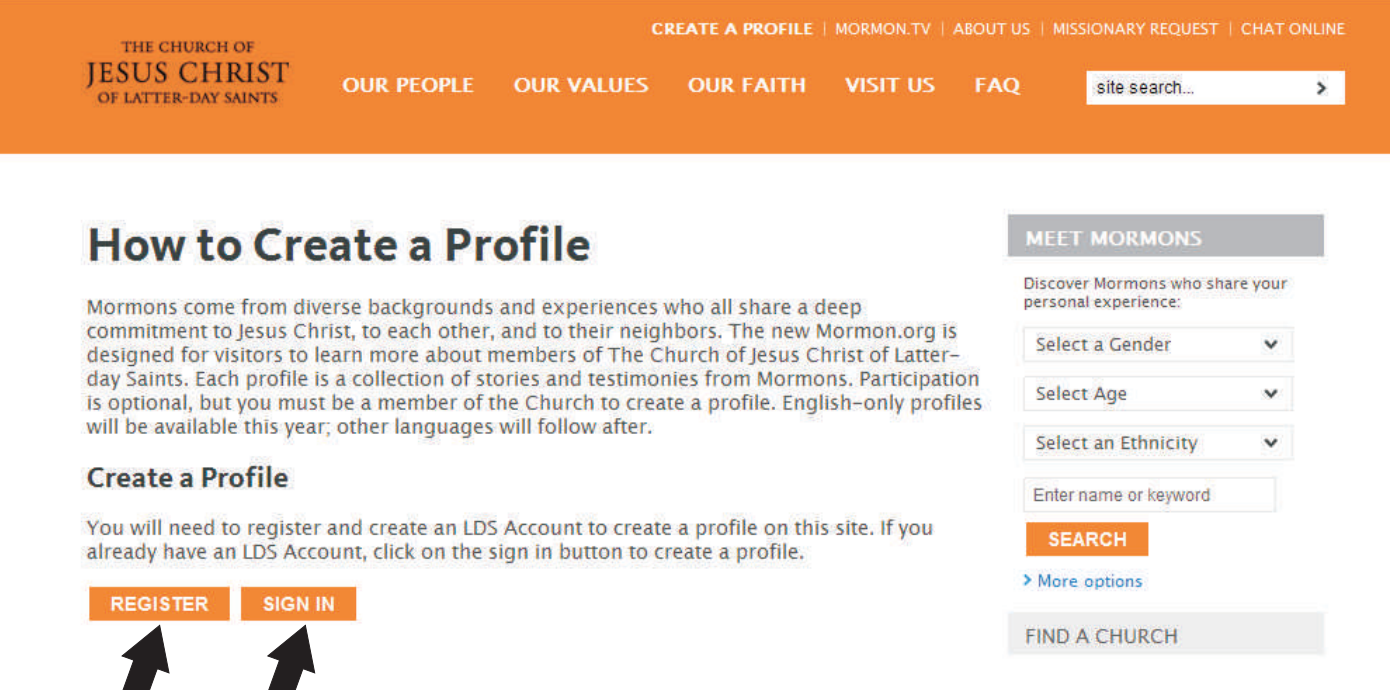

3. Após fazer o login você entrará nesta página onde deverá responder 3 perguntas: About Me - Sobre mim Why I'm a Mormon - Por que eu sou Mórmon

Save and Continue

How I live my Faith - Como vivo a minha fé

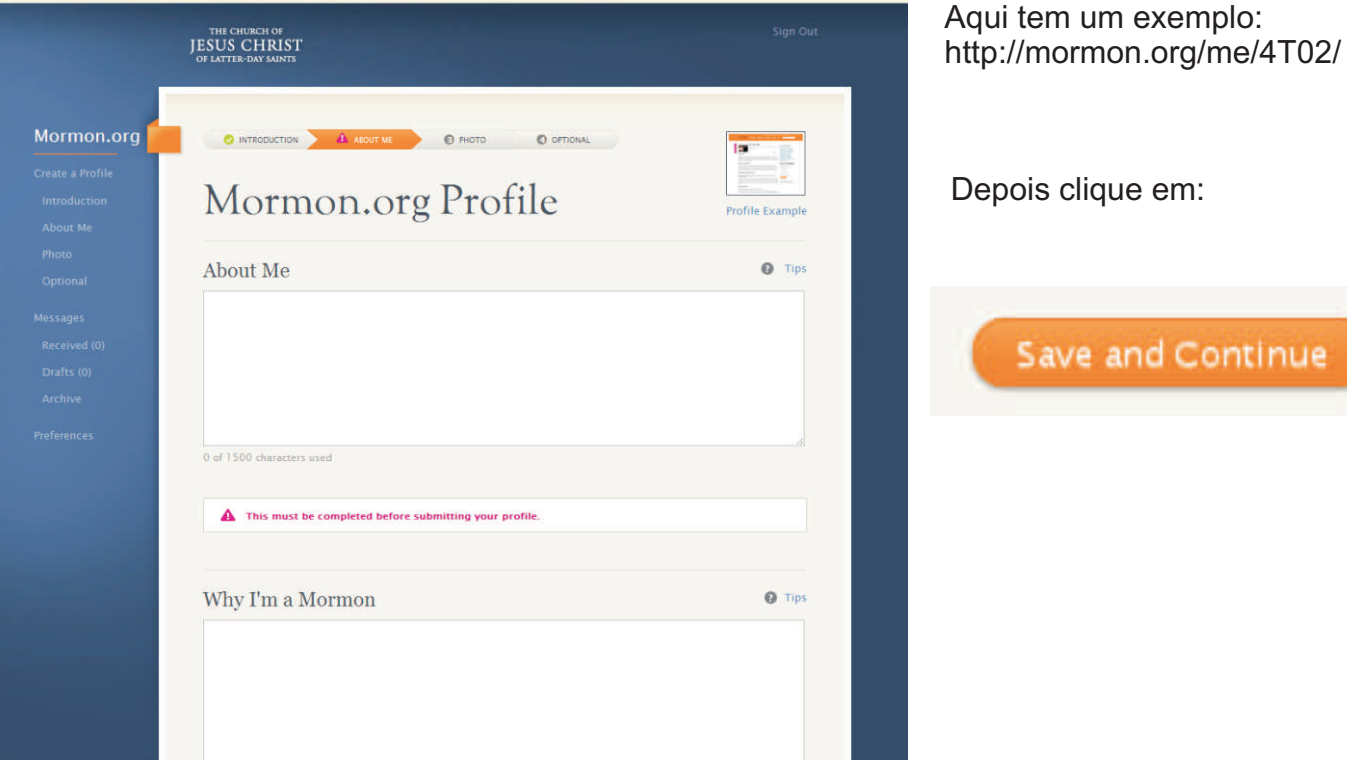

4. O próximo passo é colocar uma foto, para isto clique em Add Foto e selecione a foto desejada.

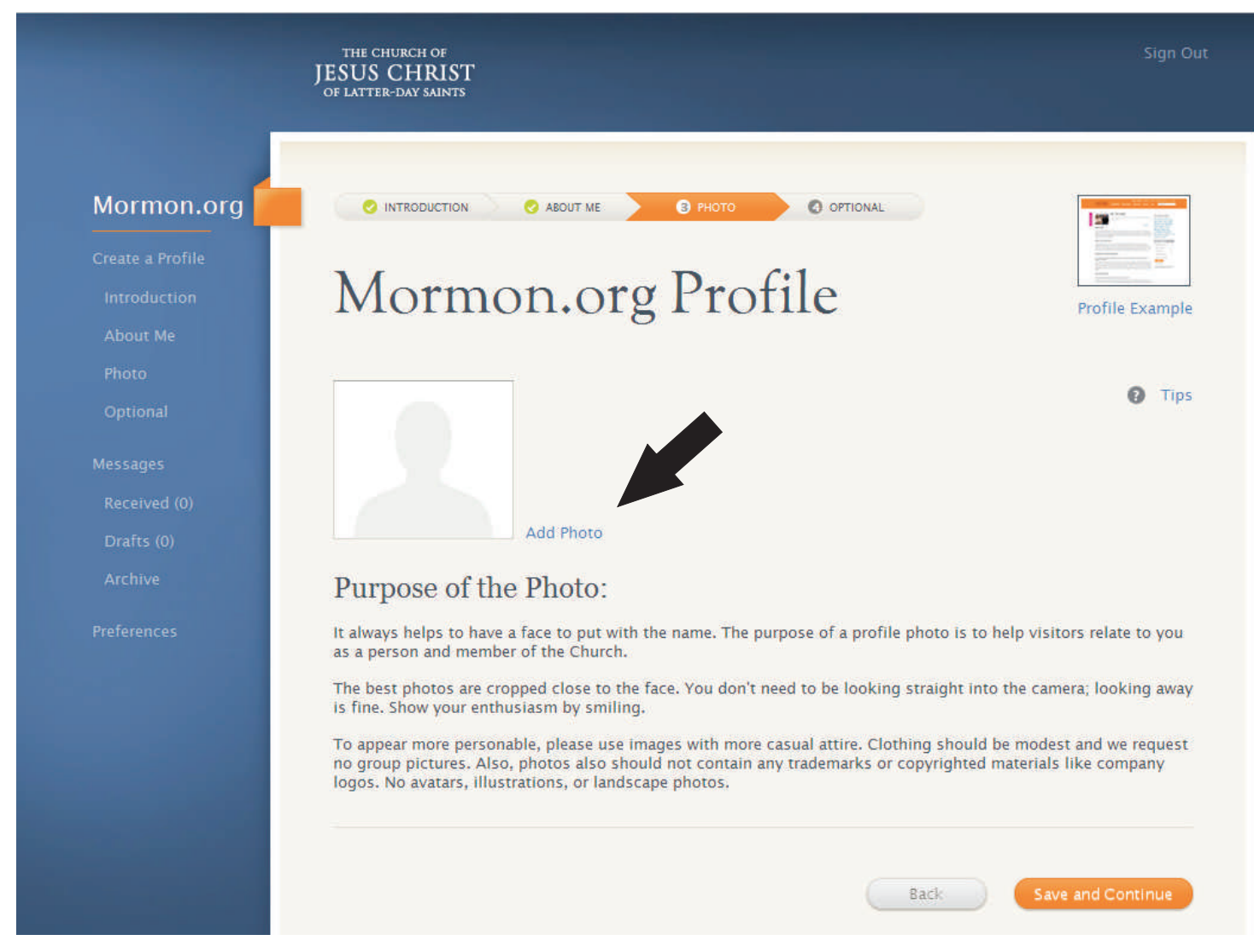

## Faça os cortes necessários na foto e clique em Save

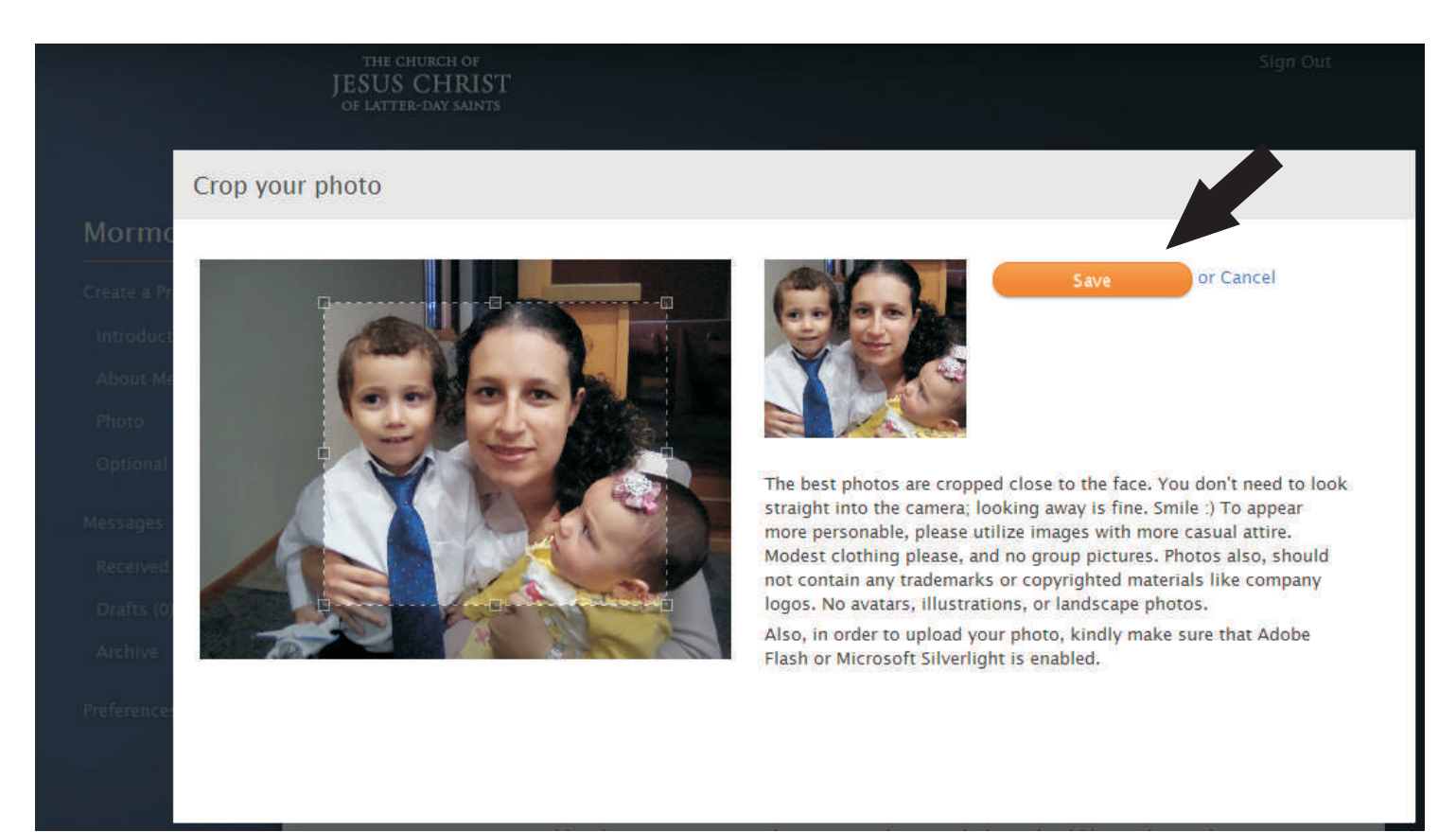

## 5. Clique em Save e Continue

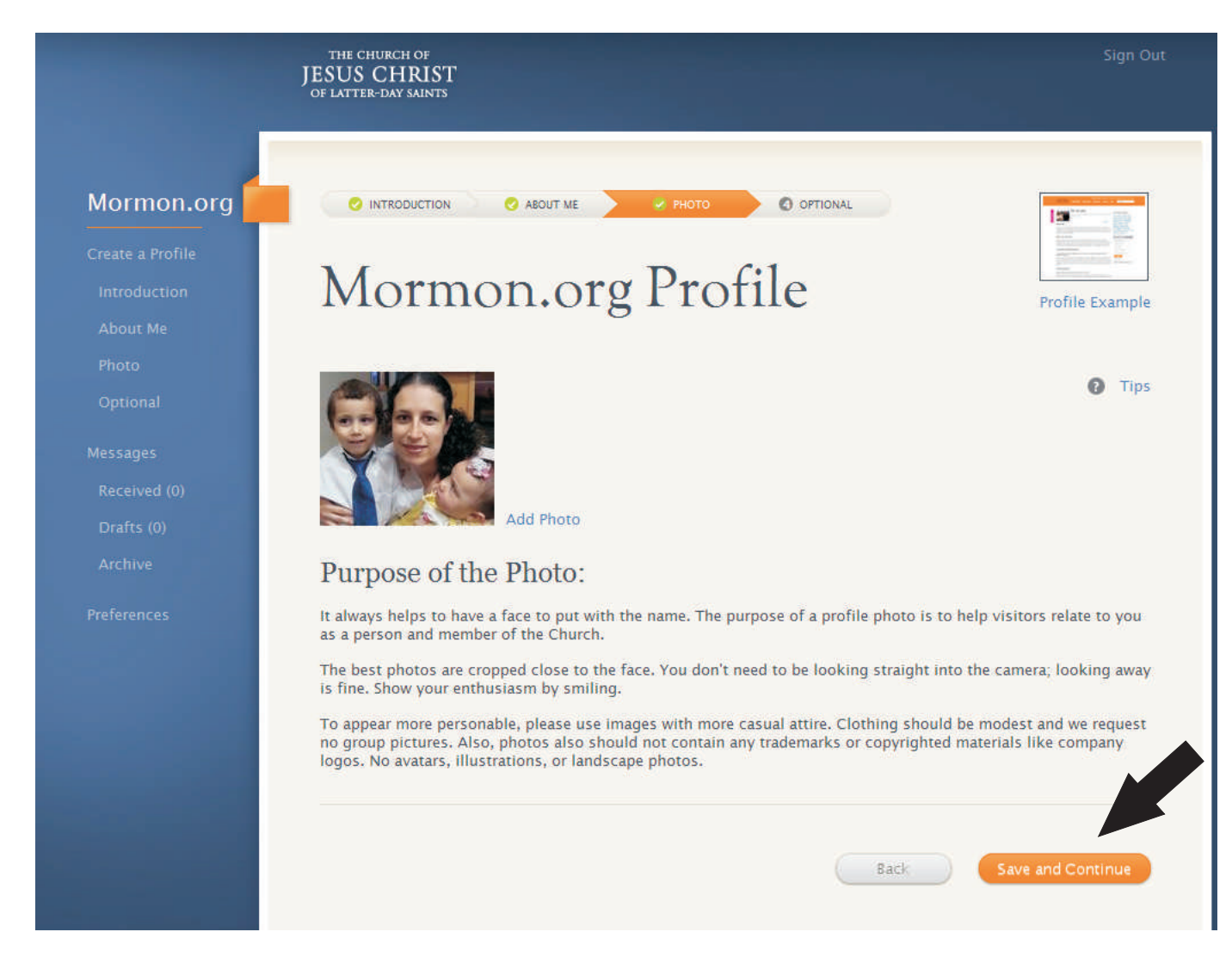

6. Pronto, clique em Submite for Review para imprimir

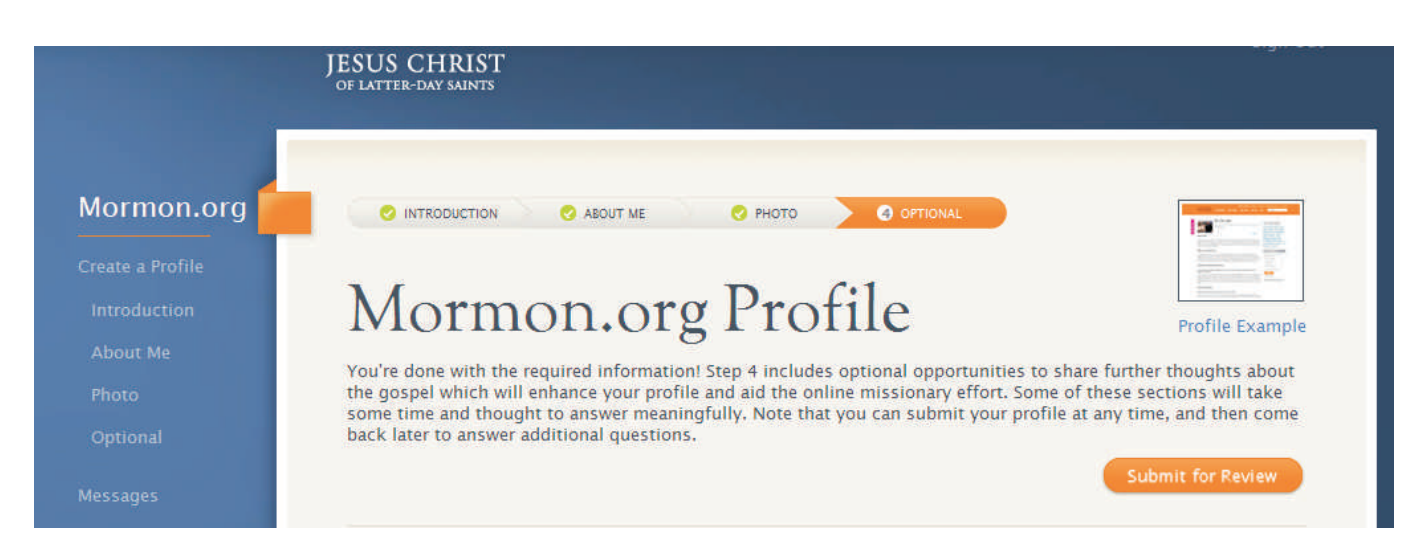

## 7. Para imprimir clique em Mormon. org Profile

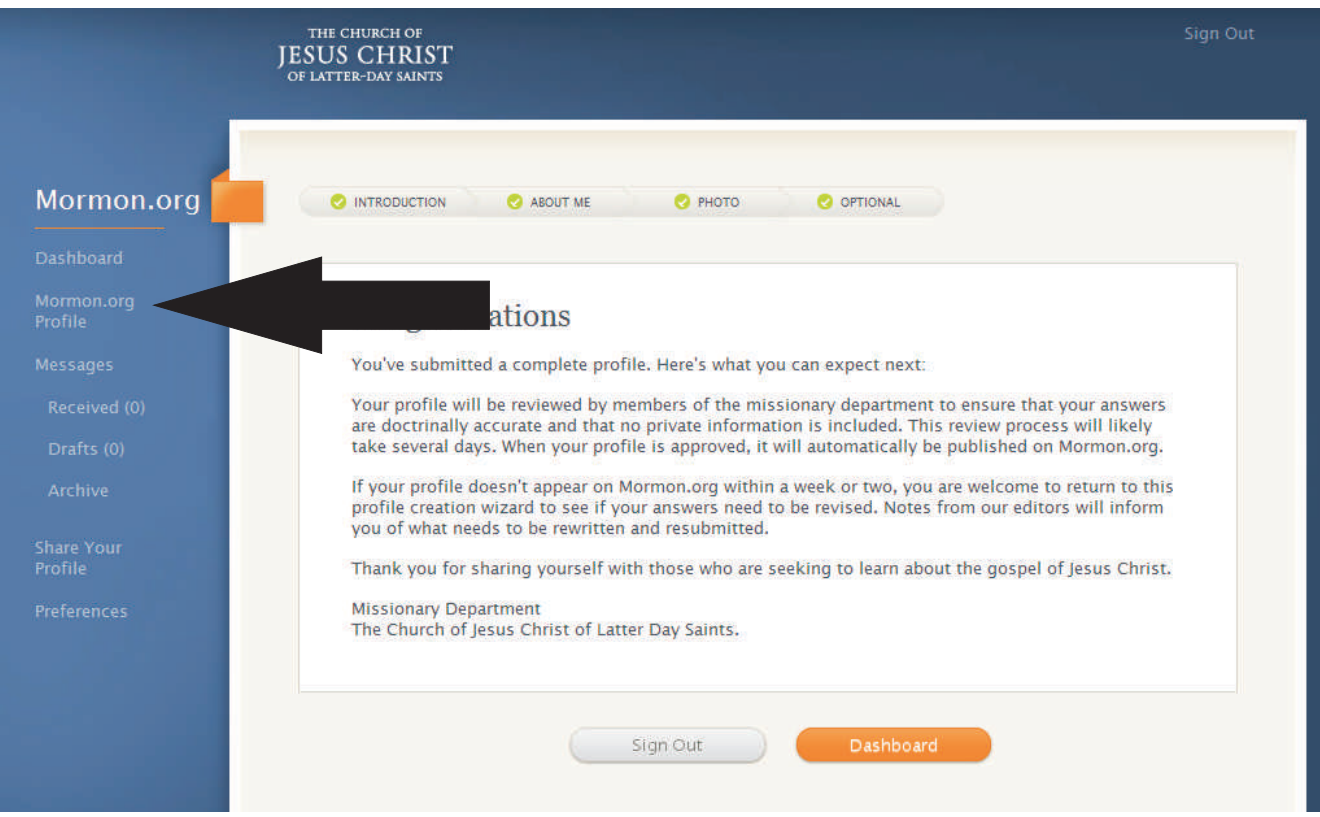

8. Depois clique em Profile Preview e imprima a sua página.

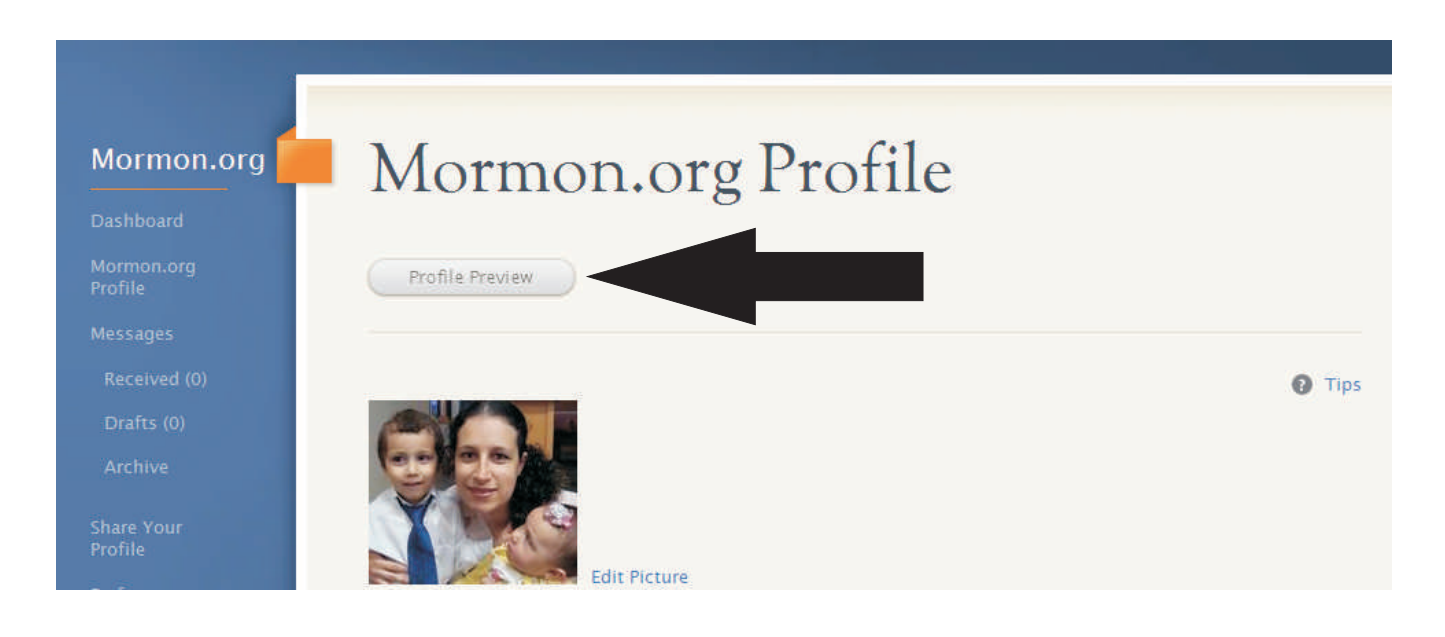